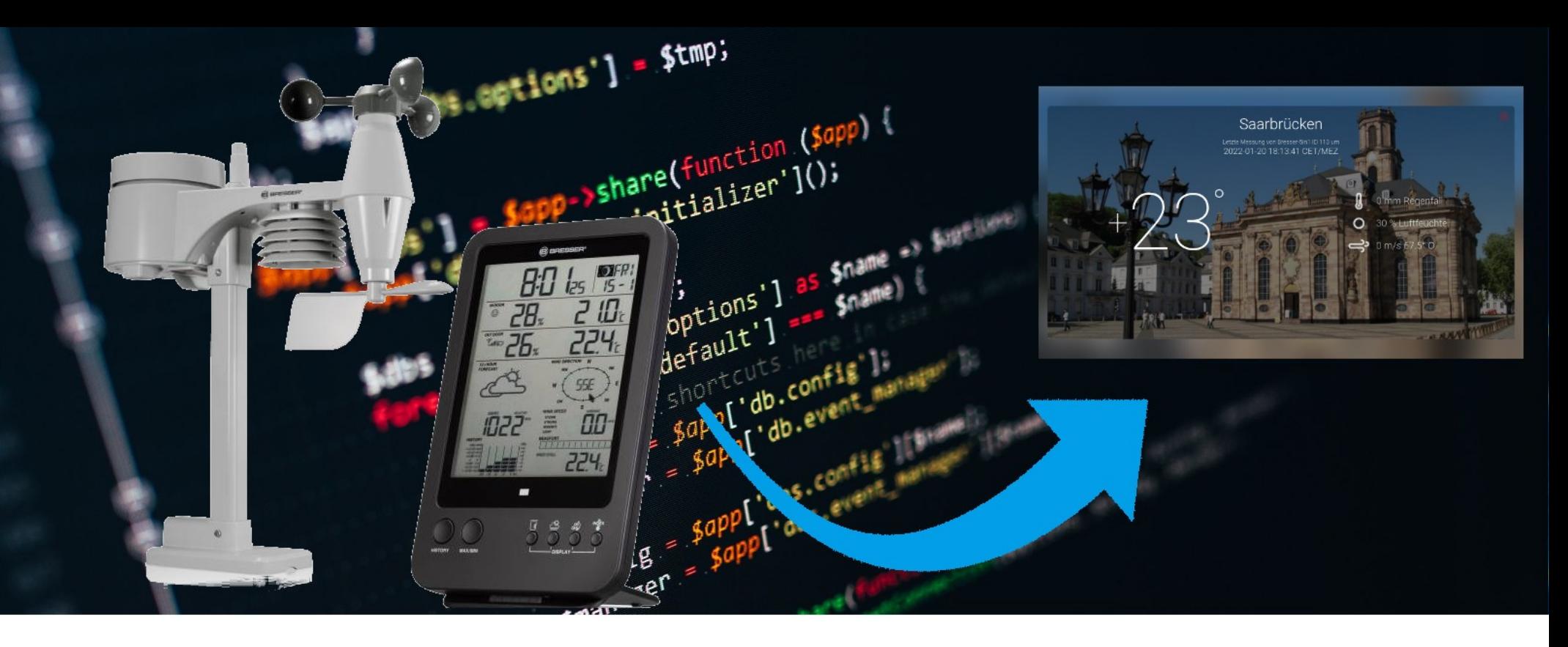

#### **WETTERSTATION TEIL 2**

22. Februar 2022:

**INTRO** 

**JSON DATEN IM WEB** 

# DARC.DE/Q01/TREFF

#### DEIN CLUB - AMATEURFUNK VERBINDET

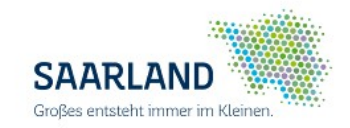

#### INTRO

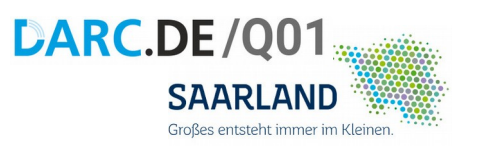

*Das ganze ist ein wachsendes Projekt, so dass sich diese Dokumentation ändert und dazugehörige Hand-outs stetig erweitern werden, um so im Laufe des Jahres zu einem ausgiebigen Handbuch mit Ausbaubeschreibung zu kommen.*

Wir betreiben die Clubstation

#### **DL0GS**

Im Rahmen der Modernisierung wird diese um diverse Komponenten und Services ergänzt, wie z.B. die

virtuelle Clubstation unter <http://q01.darc.de/apps> mit *Wetter*

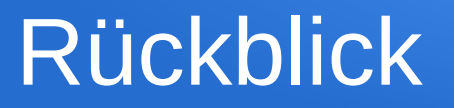

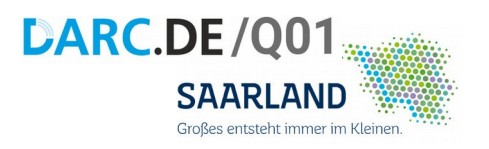

#### Letztes Mal:

- Wetterstation
- RTL-SDR Stick
- Raspberry Pi
- rtl\_433 kompiliert
- Wetterdatenerfassung

#### Wetter - Wetter - Wetter

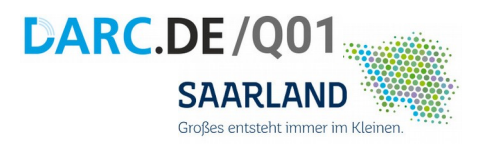

· HURRA !!!!

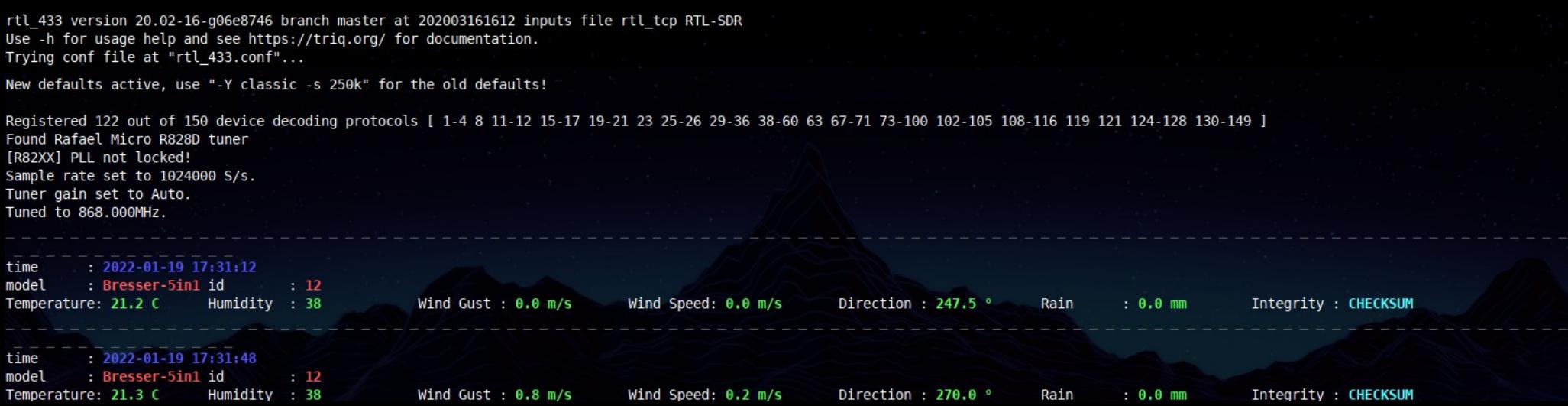

#### **HEUTE**

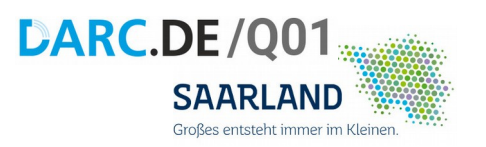

- Webserver am Pi (lighttpd)
- kleine Einführung: HTML & JavaScript
- JSON-Daten im Webbrowser

• Fragen

### Vorbereiten des Raspberry PI

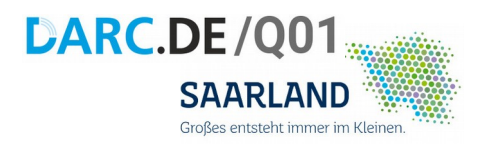

- Webserver (lighttpd)
- Super-User werden (sudo su)

pi@raspberrypi:~\$ sudo apt-get install lighttpd

```
pi@raspberrypi:~$ sudo su
```
……………………………………

```
root@raspberrypi:/home/pi#
```
### Webbrowser /

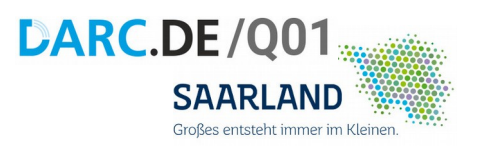

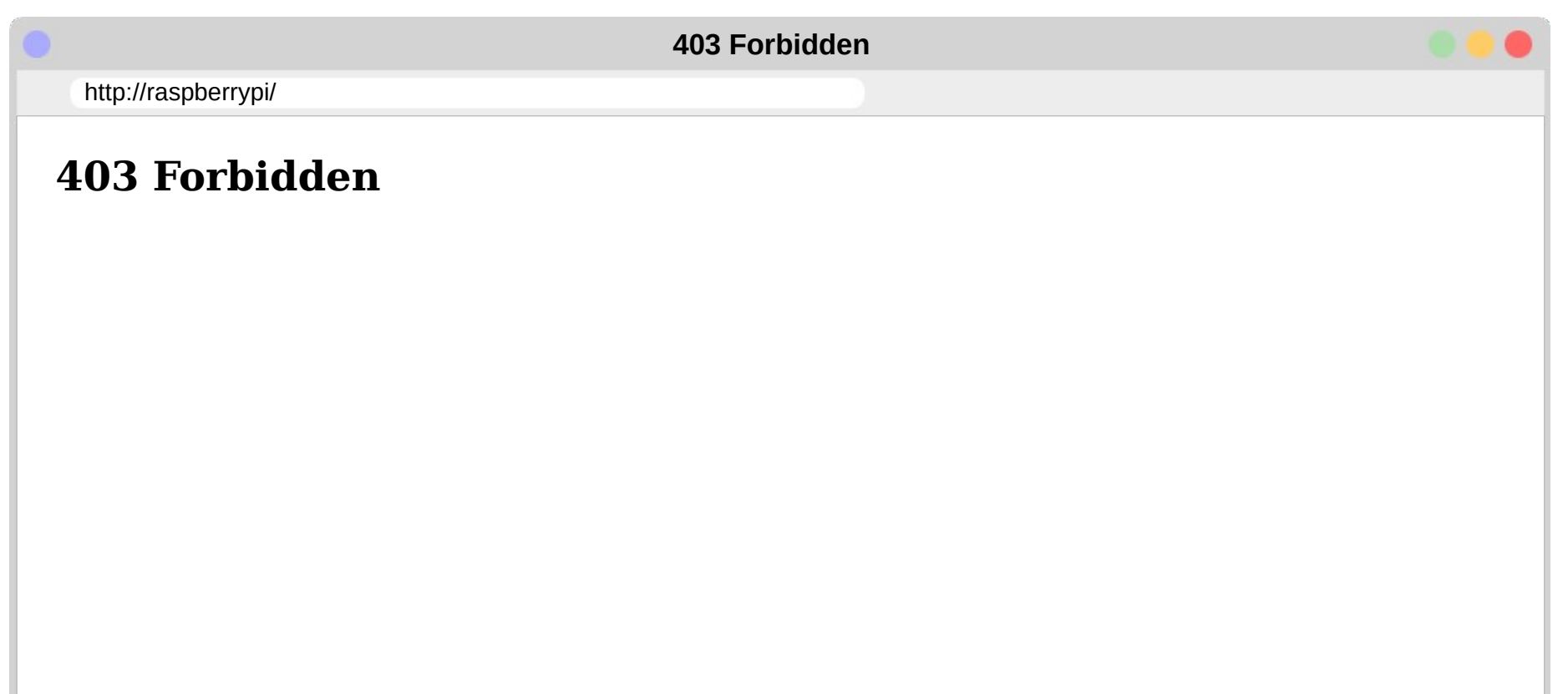

### Webseite am Pi

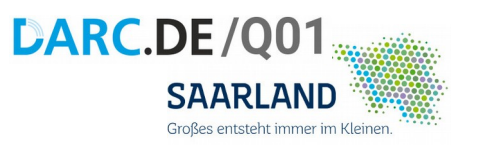

- Unterverzeichnisse wechseln (cd), erstellen (mkdir)
- Inhalt auflisten (Is)

root@raspberrypi:/home/pi# cd /var/www/html/

```
root@raspberrypi:/var/www/html# mkdir wetter
```

```
root@raspberrypi:/var/www/html# cd wetter
```

```
root@raspberrypi:/var/www/html/wetter# ls
```
### Webseite am Pi

……………………………………

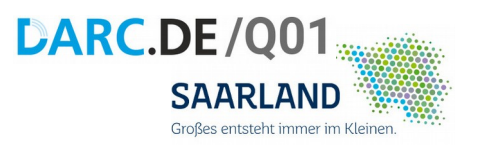

- index.html schreiben (cat  $>$  index.html)
- index.html anzeigen (cat index.html)

```
root@raspberrypi:/var/www/html/wetter# cat > index.html
<html> <body>
  \langle h1\rangleCQ CQ \sim - HELLO WORLD\langle h1\rangle </body>
\langle/html>
       STRG + C
\wedge C \leq
```
root@raspberrypi:/var/www/html/wetter# cat index.html

#### Webbrowser /wetter/

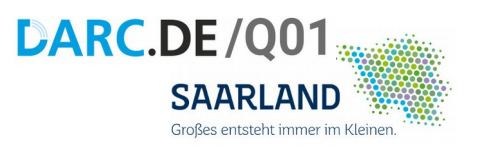

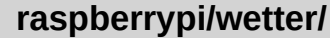

http://raspberrypi/wetter/

#### **CQ CQ CQ - HELLO WORLD**

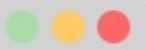

## HTML Syntax

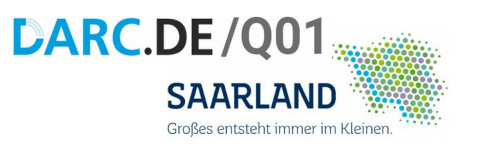

HTML ANFANG KOPF ANFANG ZEICHENSATZ (ÄÖÜ) TITEL DER SEITE KOPF ENDE KÖRPER ANFANG KOMMENTAR ZENTRIEREN ÜBERSCHRIFT erster Kategorie ÜBERSCHRIFT zweiter Kategorie INHALTSEBENE INHAIT INHALTSEBENE ENDE ZENTRIEREN ENDE KÖRPER ENDE HTML ENDE

<html> <head> <meta charset="UTF-8"> <title>HOMEPAGE mit Wetter</title> </head> <body> <!-- wird nicht dargestellt –> <center> <h1>CQ CQ CQ - Hello World</h1> <h2>Wetter</h2> <div id="weatherdata"> WETTERDATEN  $\langle$ div $>$  </center> </body> </html>

<https://wiki.selfhtml.org/>

#### HTML (für copy & paste)

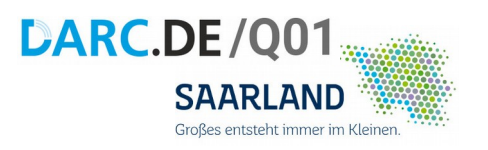

<html> <head> <meta charset="UTF-8"> <title>HOMEPAGE mit Wetter</title> </head> <body> <!-- wird nicht dargestellt –> <center> <h1>CQ CQ CQ - Hello World</h1> <h2>Wetter</h2> <div id="weatherdata"> WETTERDATEN  $\langle$ div $>$  </center> </body> </html>

#### Webbrowser /wetter/

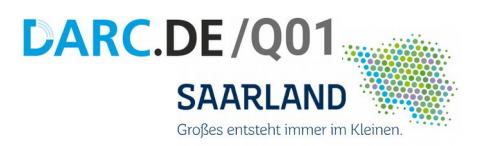

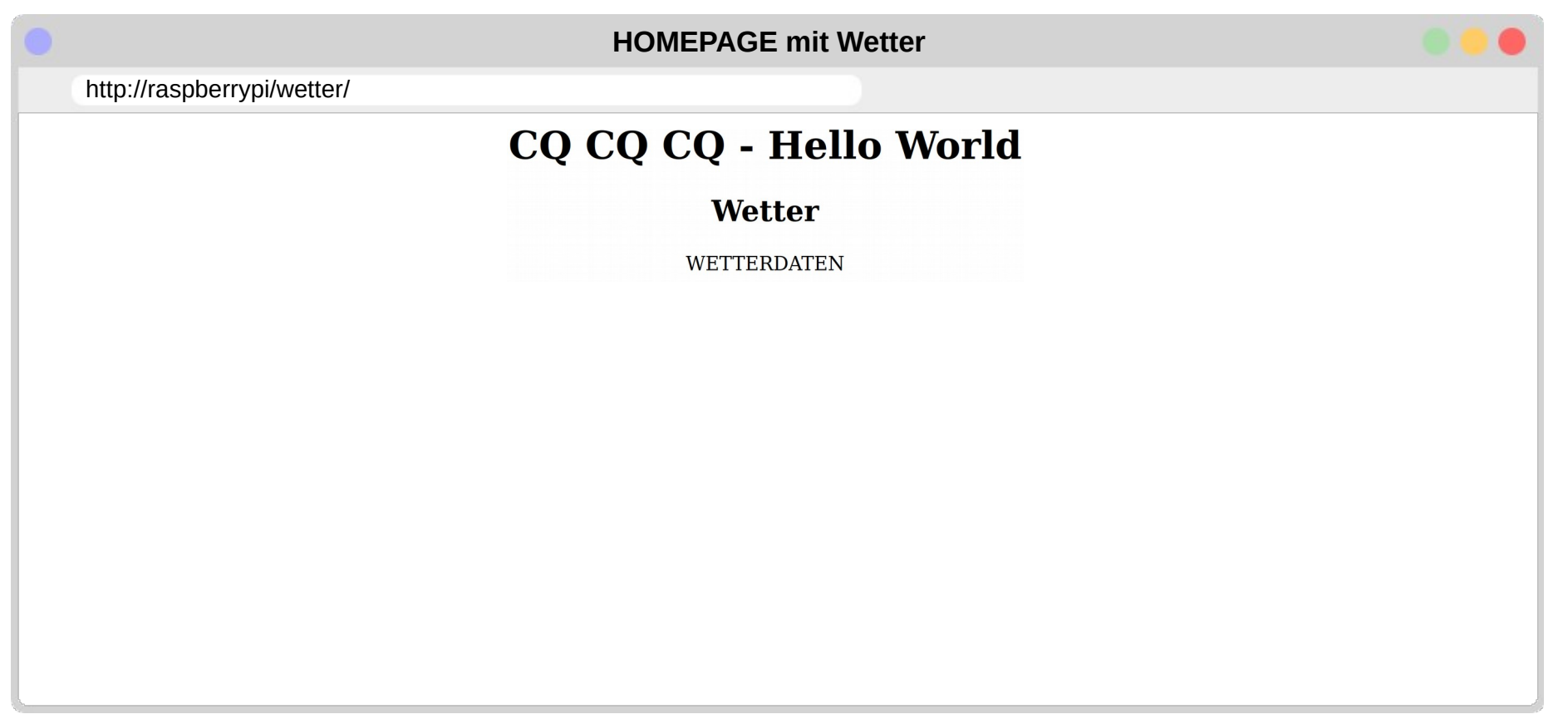

#### Webbrowser /wetter/

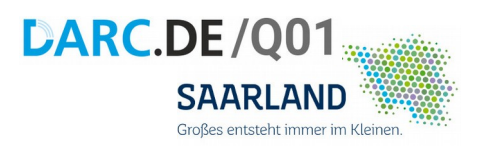

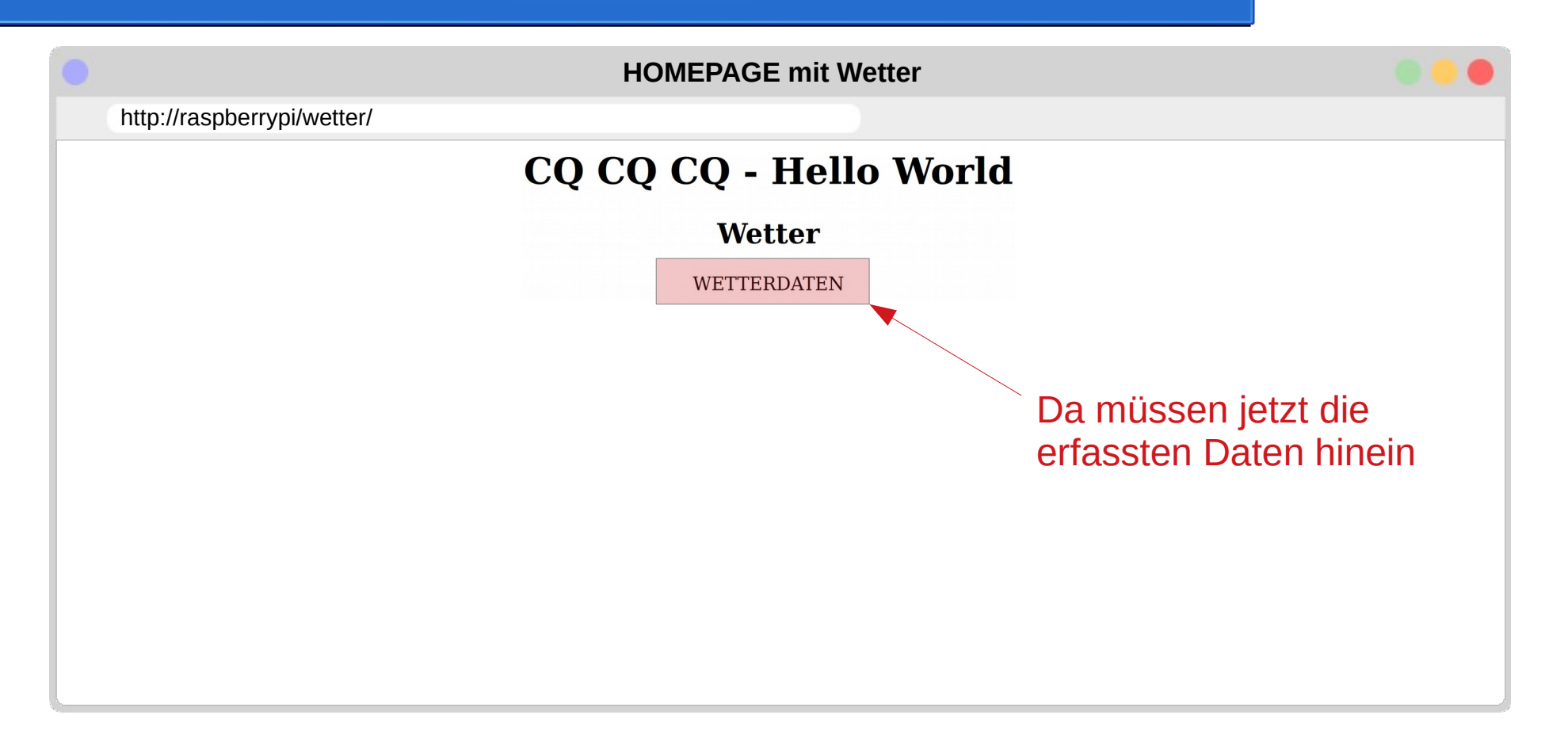

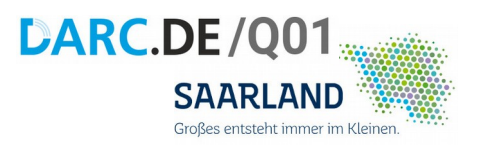

• JavaScript

JavaScript (kurz JS) ist eine Skriptsprache, die ursprünglich 1995 von Netscape für dynamisches HTML in Webbrowsern entwickelt wurde, um Benutzerinteraktionen auszuwerten, Inhalte zu verändern, nachzuladen oder zu generieren und so die Möglichkeiten von HTML zu erweitern.

Heute wird JavaScript auch außerhalb von Browsern angewendet, etwa auf Servern und in Microcontrollern.

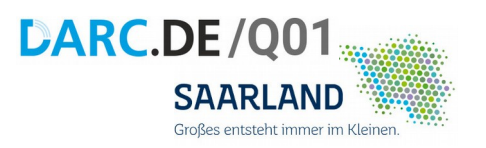

**JavaScript** 

JavaScript (kurz JS) ist eine Skriptsprache, die ursprünglich 1995 von Netscape für dynamisches HTML in Webbrowsern entwickelt wurde, um Benutzerinteraktionen auszuwerten, Inhalte zu verändern, nachzuladen oder zu generieren und so die Möglichkeiten von HTML zu erweitern.

Heute wird JavaScript auch außerhalb von Browsern angewendet, etwa auf Servern und in Microcontrollern.

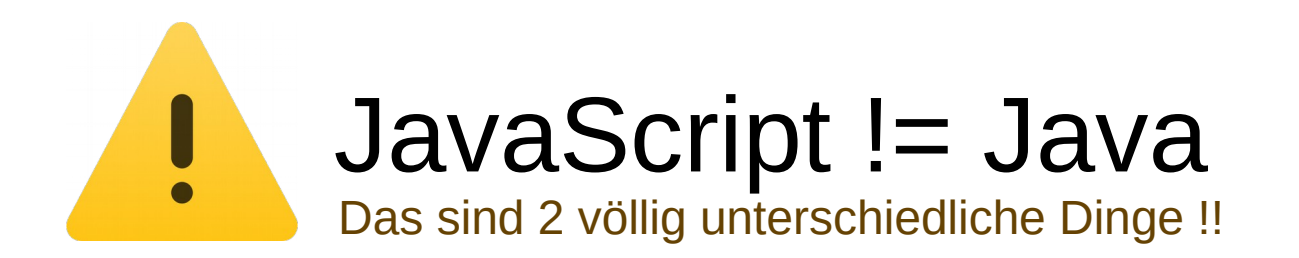

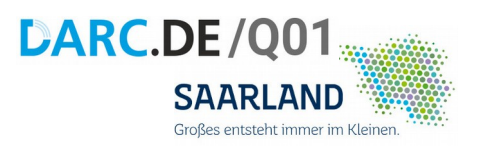

• JavaScript

JavaScript (kurz JS) ist eine Skriptsprache, die ursprünglich 1995 von Netscape für dynamisches HTML in Webbrowsern entwickelt wurde, um Benutzerinteraktionen auszuwerten, Inhalte zu verändern, nachzuladen oder zu generieren und so die Möglichkeiten von HTML zu erweitern.

Heute wird JavaScript auch außerhalb von Browsern angewendet, etwa auf Servern und in Microcontrollern.

● JSON

 $\frac{D}{T}$ Die JavaScript Object Notation (JSON [ˈdʒeɪsən]) ist ein kompaktes Datenformat in einer einfach lesbaren Textform für den Datenaustausch zwischen Anwendungen. JSON ist von Programmiersprachen unabhängig. Parser und Generatoren existieren in allen verbreiteten Sprachen.

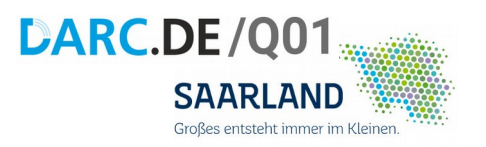

• JavaScript

JavaScript (kurz JS) ist eine Skriptsprache, die ursprünglich 1995 von Netscape für dynamisches HTML in Webbrowsern entwickelt wurde, um Benutzerinteraktionen auszuwerten, Inhalte zu verändern, nachzuladen oder zu generieren und so die Möglichkeiten von HTML zu erweitern.

Heute wird JavaScript auch außerhalb von Browsern angewendet, etwa auf Servern und in Microcontrollern.

#### ● JSON

Die JavaScript Object Notation (JSON [ˈdʒeɪsən]) ist ein kompaktes Datenformat in einer einfach lesbaren Textform für den Datenaustausch zwischen Anwendungen. JSON ist von Programmiersprachen unabhängig. Parser und Generatoren existieren in allen verbreiteten Sprachen.  $\frac{D}{T}$ 

```
{
       "time" : "2022-02-09 18:42:51", "model" : "Bresser-5in1", "id" : 113, "battery_ok" : 1,
       "temperature_C" : 7.500, "humidity" : 70, "wind_max_m_s" : 0.000, "wind_avg_m_s" : 0.000, "wind_dir_deg" : 292.500, "rain_mm" : 1.200,
       "mic" : "CHECKSUM"
}
```
## JavaScript in index.html

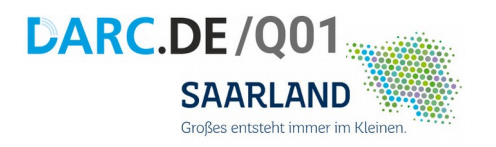

• intern im <head>

<head>

. . . . . . . . . <script> alert('Hello world');  $<$ /script $>$  $<$ /head>

## JavaScript in index.html

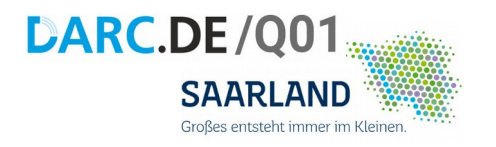

• intern im <head>

<head> ………

<script> alert('Hello world'); </script> </head>

• externe Datei script.js

<head>  $\leq$ 

………… <script src="script.js"></script> </head>

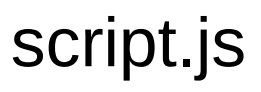

alert('Hello world');

## Webbrowser mit JS (alert)

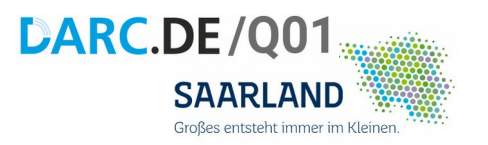

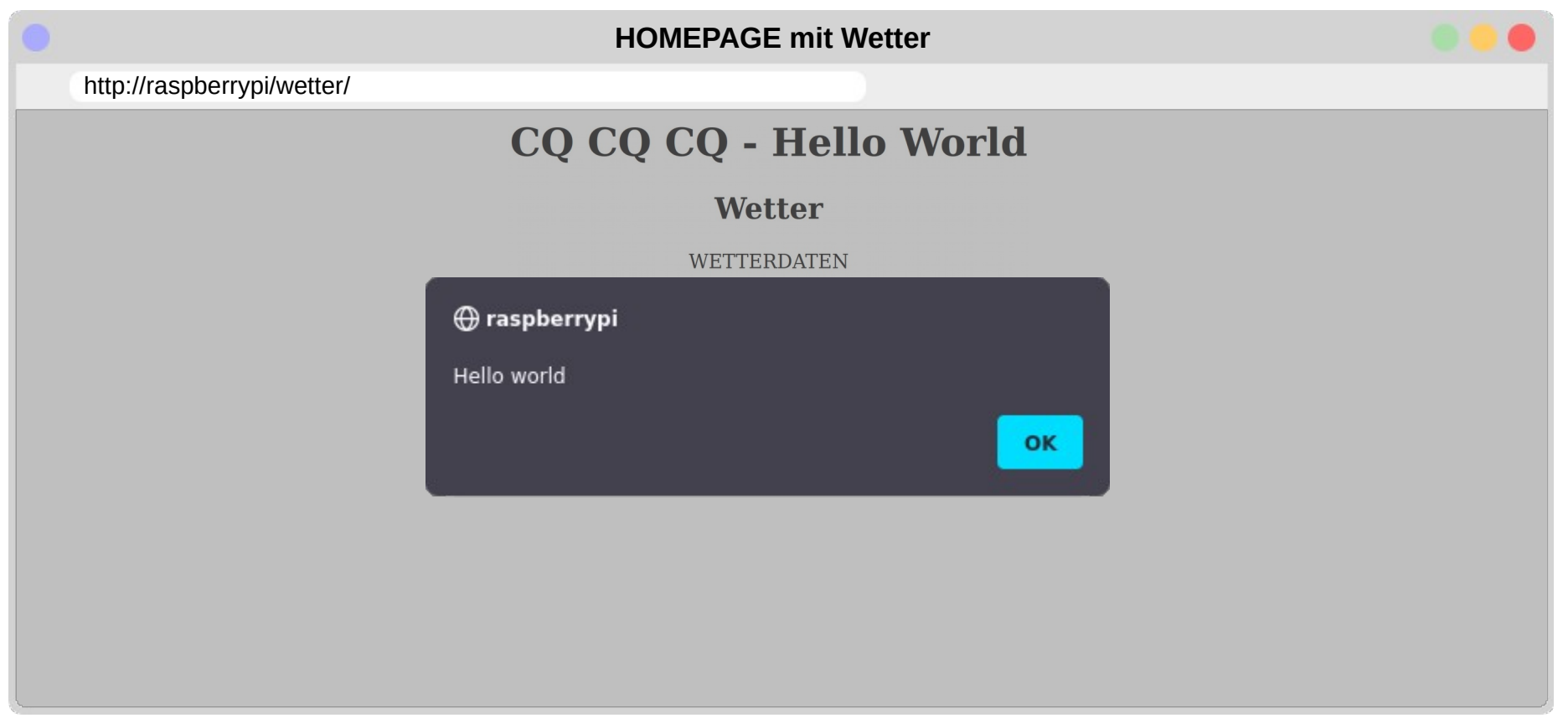

#### JavaScript Syntax

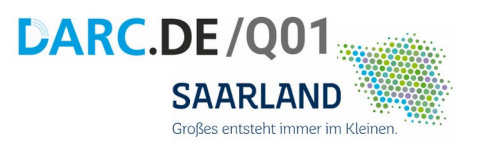

WENN FENSTER GELADEN DIALOGBOX mit "Hello world" schreibe "NEU" in INHALTSEBENE window.onload = function()  $\{$  alert('Hello world'); document.getElementById('weatherdata').innerHTML='NEU'; }

<https://wiki.selfhtml.org/>

#### JavaScript (für copy & paste)

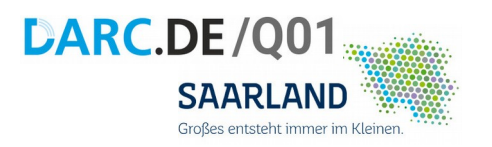

window.onload = function() { alert('Hello world'); document.getElementById('weatherdata').innerHTML='NEU'; }

## JavaScript mal ernsthaft

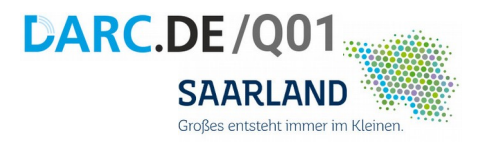

```
var intervalTime=5;
var fileName='data.json';
```

```
window.onload = function() {
  start_weather();
```

```
}
```

```
function weather_show(param) {
   document.getElementById('weatherdata').innerHTML=param;
}
```

```
function weather fectch(param) {
   console.log('Hole: "'+param+'"');
   fetch(param)
    .then(response \Rightarrow response.json())
    .then(data => weather_show(data));
}
```

```
function start_weather() {
  weather_fetch(fileName+'?utime='+Date.now());
  setTimeout(start_weather, intervalTime*1000);
}
```
### Wetteranzeige-Funktion

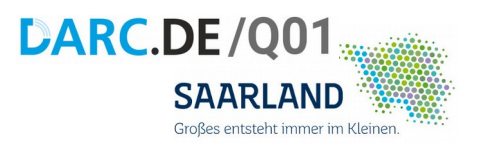

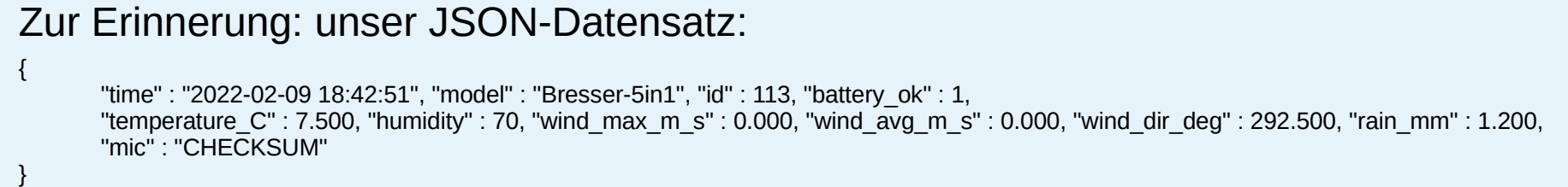

```
function weather show(param) {
   var elem=document.getElementById('weatherdata');
  elem.innerHTML="<b>"+ param.time+"</b>";
  elem.innerHTML+="<br>Temp: "+ param.temperature_C+" °C";
   elem.innerHTML+="<br>Feucht: "+ param.humidity+" %";
   elem.innerHTML+="<br>Wind: "+ param.wind_dir_deg+" °";
}
```
## Wettererfassung/ JSON schreiben

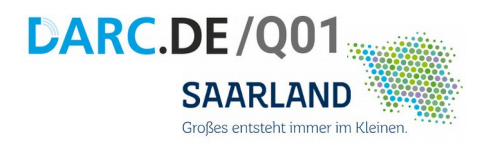

- SuperUser beenden (exit)
- rtl 433 im Hintergrund starten
- Daten in Schleife nach /var/www/html/wetter/data.json

root@raspberrypi:/var/www/html# exit

………………………………………………

pi@raspberrypi:~\$ rtl\_433 -f 868M -s 1024k -F json:wetterdaten.json &

pi@raspberrypi:~\$ while true; do sudo /bin/bash -c "/bin/tail -n 1 wetterdaten.json > /var/www/html/wetter/data.json" && sleep 5 ; done

## ÜBUNG

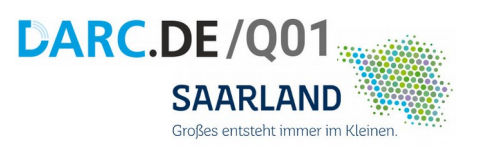

#### Gestalte die Seite

- nach Deinen Farbwünschen
- mit einem vollflächigen Hintergrundbild
- ändere die Schriftarten
- positioniere das Inhaltselement "weatherdata" an anderer Stelle

#### Benutze dazu CSS

- entweder inline,
- $-$  im  $\leq$ head $\geq$
- oder als externe Datei

#### CSS-Dateien werden anders eingebunden als JavaScript-Dateien

- Schau im SelfHTML-Wiki
- Sag mir wie !

#### <https://wiki.selfhtml.org/>

### **HERAUSFORDERUNG**

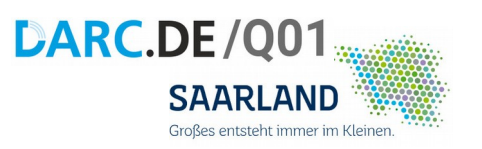

#### Protokollanalyse - Miniaturisierung: Arduino & CC1101

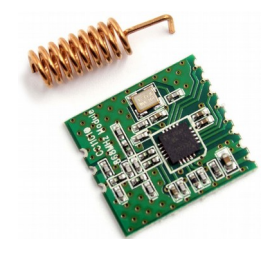

868MHz ISM Band

ヿ\_( ツ )\_/ ¯

Ich weiß es **IMMER NOCH NICHT!** 

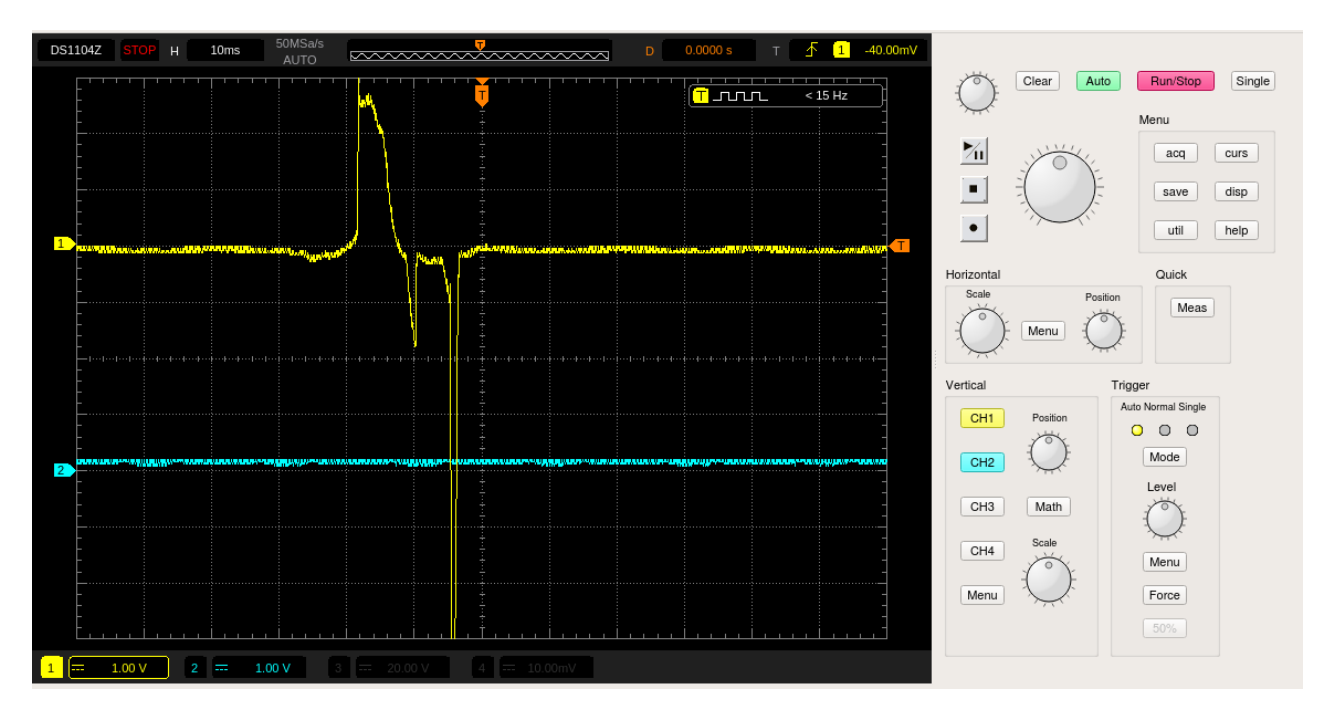

#### FRAGEN

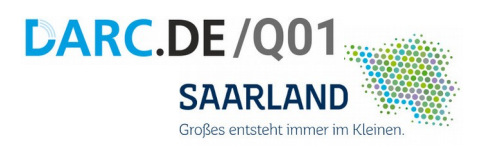

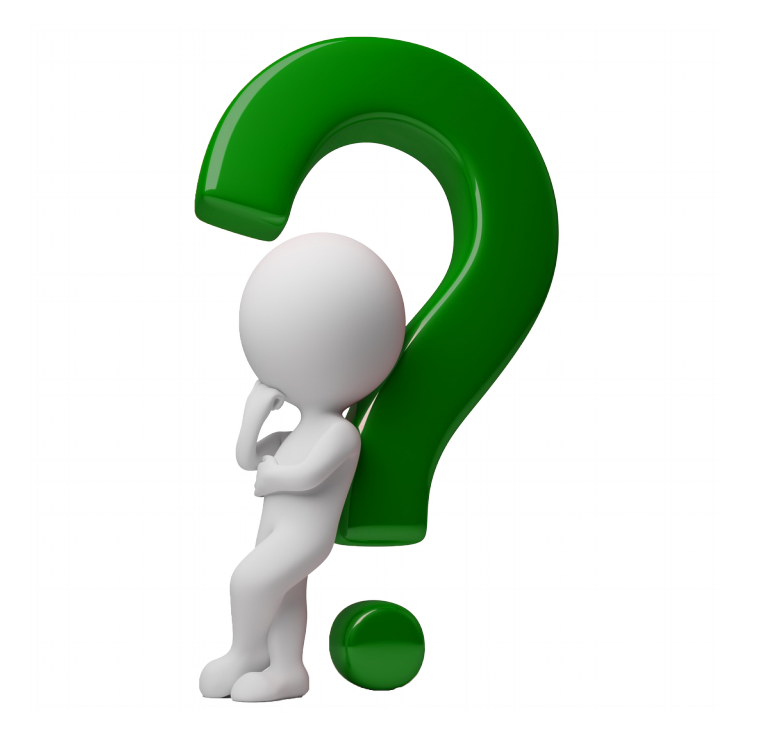

q01@darc.de

# DANKE FÜR EURE AUFMERKSAMKEIT

#### **DAS WAR:**

#### **WETTERSTATION Teil-2**

**JSON DATEN IM WEB** 

# **DARC.DE/Q01**

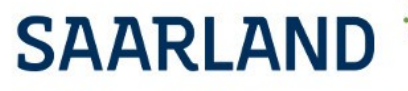

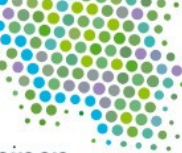

Großes entsteht immer im Kleinen